## **Spacecraft 3d (1)**

Mit der App "Spacecraft 3D" schicken Sie Ihre Schülerinnen und Schüler auf Mission im Weltall. Beim Einscannen vorgefertigter Bilder erscheinen auf den Tischen detaillierte Abbildungen des Mars-Rovers Curiosity, der Raumsonde Voyager oder ähnlicher Maschinen der NASA. Die Geräte sind dreidimensional animiert und können so von allen Seiten erforscht werden. Durch zusätzliche Features können beispielsweise ein Arm oder der Mast des Mars-Rovers bewegt und so die Funktionsweise des Rovers entdeckt werden. Um die Bausteine genau zu untersuchen, kann man mit der iPad-Kamera beliebig nahe an das Objekt gehen.

Die App kann im Unterricht didaktisch sinnvoll mit verschiedenen Aufgaben eingesetzt werden. Die Schülerinnen und Schüler müssen interaktiv Inhalte erarbeiten und entdecken so spielerisch komplexe Wissenschaftseinheiten.

#### *Aufgabe:*

*Die folgende Anleitung erklärt die Anwendung der App "Spacecraft 3D" Schritt für Schritt. Sie können die App selbst testen und sie dann sinnvoll in den Unterricht integrieren!*

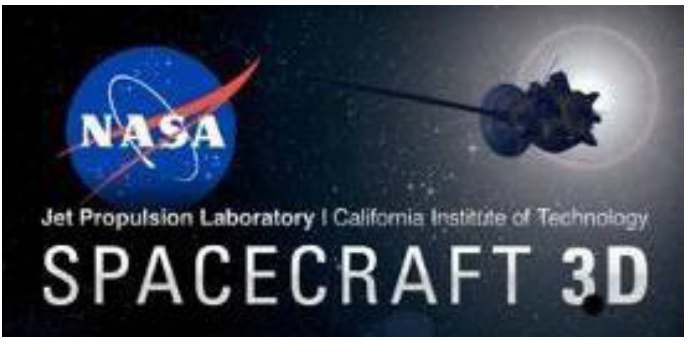

*1. App downloaden und Marker aufrufen*

*Abb. 1: Logo Spacecraft 3D*

Um das Programm nutzen zu können, müssen Sie es im App-Store downloaden. Die App ist kostenlos und braucht je nach Internetverbindung nur wenige Sekunden zur Installation. Öffnen Sie die Anwendung nun, werden Sie gefragt, auf welchem Kanal Sie das Bild empfangen möchten, auf dem später das virtuelle Bild der NASA-Maschine entsteht. Das Bild wird Ihnen entweder per E-Mail zugesendet, es kann in Safari geöffnet oder direkt gedruckt werden.

## **Spacecraft 3d (2)**

#### *2. Spacecraft auswählen*

Als nächsten Schritt suchen Sie die Maschine aus, die Sie erforschen wollen. Zur Verfügung stehen zum Beispiel der Mars-Rover Curiosity, seine Zwillingssonde Grail auf dem Mond oder die Raumsonde Voyager, die das äußere Planetensystem untersucht. Wurde dies gewählt, schaltet das iPad nun auf die integrierte Kamera um. Nun scannen Sie das Bild auf Ihrem PC-Bildschirm oder von einem Blatt Papier ein und darauf erscheint nun das von Ihnen angewählte Gerät in dreidimensionaler Darstellung.

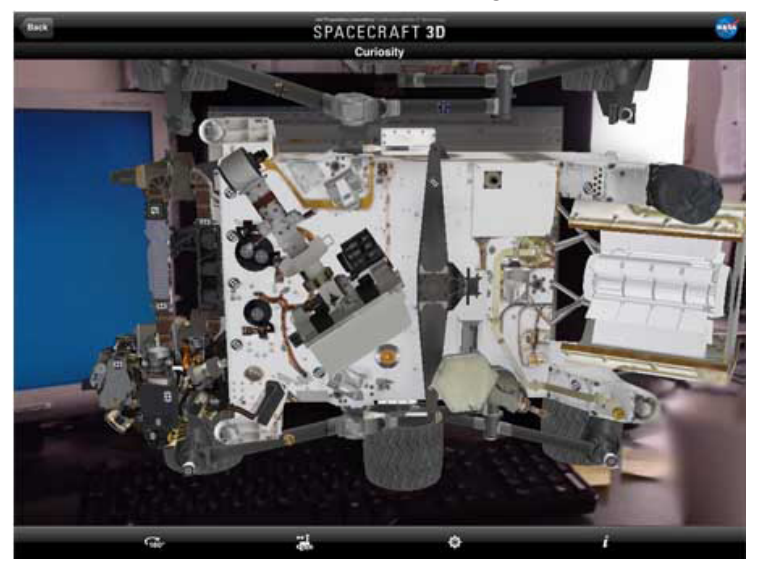

*Abb. 2: Erscheinen des Mars-Rovers Curiosity auf dem vorgefertigten Bild der NASA*

### *3. Spacecraft entdecken*

Sie können nun Ihr ausgewähltes Spacecraft von allen Seiten betrachten und dafür auch um 180° drehen. Um seine baulichen Details zu erforschen, können Sie sich dem Objekt beliebig nähern.

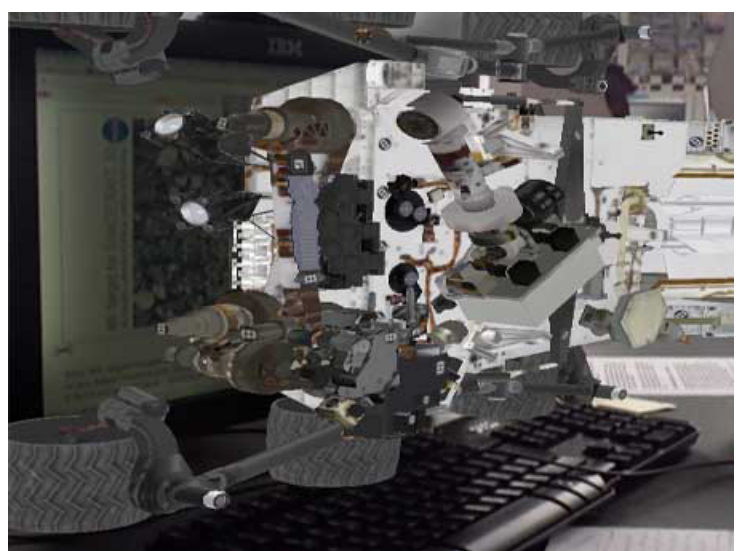

*Abb. 2: Seitenansicht des Mars-Rovers*

# **Spacecraft 3d (3)**

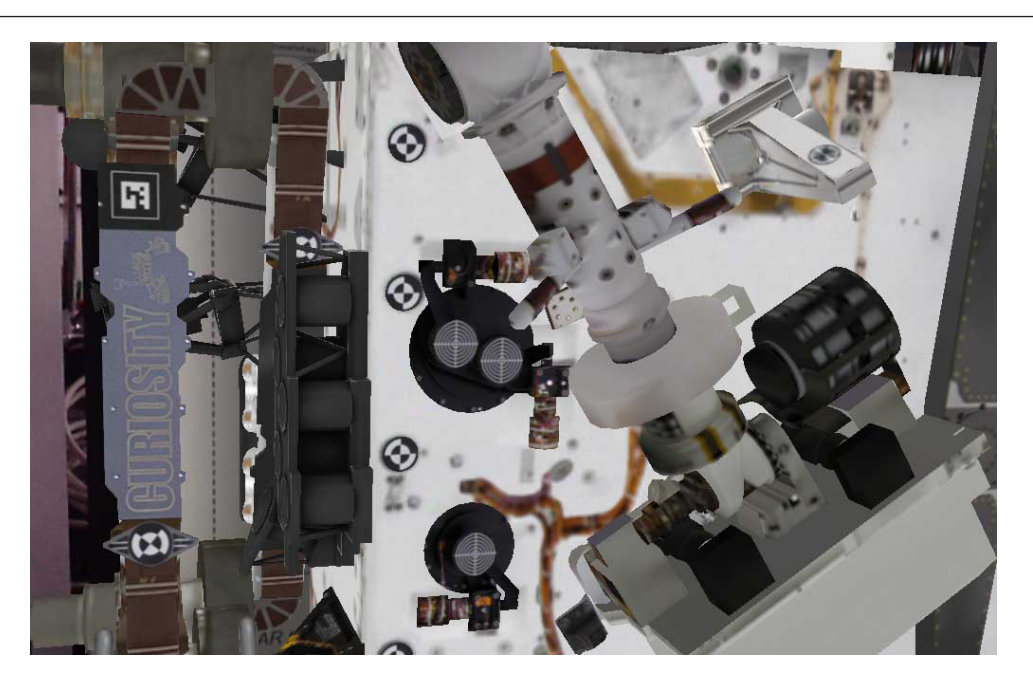

*Abb. 3: Der Mars-Rover in Detailansicht*

Einige zusätzliche Features ermöglichen Ihnen einen genaueren Einblick in seine Funktionsweise und Arbeitsabläufe. Der Mars-Rover Curiosity bewegt auf Befehl seinen Arm, Mast oder seine High-Gain-Antenne. Außerdem kann man ihn zusätzlich um 90° horizontal drehen. Bei den anderen Fahr- und Flugkörpern fehlen diese Zusätze leider noch.

Um seine Ergebnisse und Entdeckungen festzuhalten, gibt es die Möglichkeit, den Bildschirm abzufotografieren. Sie werden dann auf dem iPad gespeichert. So können möglicherweise auch die Lösungen von Arbeitsaufträgen festgehalten werden.